# How do I download zoom onto my Laptop?

**It is best to Download zoom the day before your telehealth appointment, to ensure things go smoothly.**

**Laptop or Desktop Computer**

**\*Zoom is free to Download, if you want to read Zoom's Privacy Statement visit https://zoom.us/privacy \***

**Step 1:** Open the Internet and go to https://zoom.us/download

**Step 2:** On the top of the page click download under the heading "Zoom Client Meetings"

**Step 3:** A box will appear in the bottom left corner of the screen, seen here , Click it.

**Step 4:** After clicking the box, Zoom will automatically be installed on your computer. When it is done

you will see the following, and you can join your meeting.

**Step 5:** To find it later, you can search "zoom" in the program search bar (Windows – bottom left) or look through your apps (Mac – upper right)

 $\Omega$ 

**Ei** 

 $\rho$  Type here to search

Windows **Apple** 

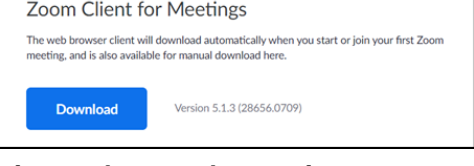

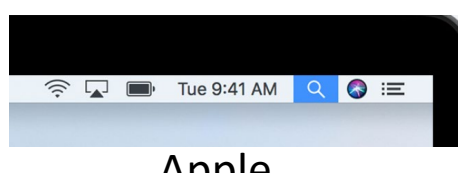

#### **After zoom has been downloaded, follow the instructions provided by your doctor's office to join the meeting.**

This publication is supported by the Health Resources and Services Administration (HRSA) of the U.S. Department of Health and Human Services (HHS) as part of an award totaling \$90,625 with 0 percentage financed with non-governmental sources. The contents of those of the authors and do not necessarily represent the official views of nor an endorsement, by HRSA, HHS, or the U.S. Government.

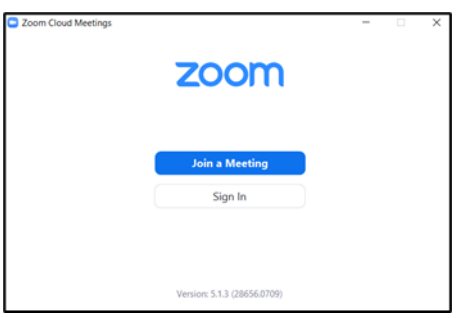

## How do I even download zoom onto my phone or tablet?

**It is best to Download zoom the day before your telehealth appointment, to ensure things go smoothly.**

# **Phone or Tablet**

### **\*Zoom is free to Download, if you want to read Zoom's Privacy Statement visit https://zoom.us/privacy \***

**Step 1:** Open your app store (Google's Play Store or Apple's App Store )

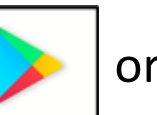

**Step 2:** Search "Zoom" in the search bar and look for the zoom logo **ZOOM** 

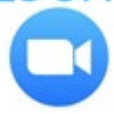

**Step 3:** Click "Install", once the app is ready you can open it from the prompt in the store

**Step 4:** To find the app later look through where your other apps are located on your device

# **After zoom has been downloaded, follow the instructions provided by your doctor's office to join the meeting.**

This publication is supported by the Health Resources and Services Administration (HRSA) of the U.S. Department of Health and Human Services (HHS) as part of an award totaling \$90,625 with 0 percentage financed with non-governmental sources. The contents of those of the authors and do not necessarily represent the official views of nor an endorsement, by HRSA, HHS, or the U.S. Government.